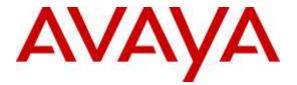

Avaya Solution & Interoperability Test Lab

# Application Notes for Polycom® RealPresence Trio<sup>™</sup> 8800 with Avaya Aura® Session Manager R7.0 and Avaya Aura® Communication Manager R7.0 – Issue 1.0

## Abstract

These Application Notes describe the configuration steps required for Polycom® RealPresence Trio<sup>™</sup> 8800 SIP phone to interoperate with Avaya Aura® Session Manager R7.0 and Avaya Aura® Communication Manager R7.0. The Polycom® RealPresenceTrio<sup>™</sup> 8800 is a SIP conferencing phone that can register with Avaya Aura® Session Manager as a SIP endpoint in support of voice communications and conferencing requirements.

Readers should pay attention to **Section 2**, in particular the scope of testing as outlined in **Section 2.1** as well as any observations noted in **Section 2.2**, to ensure that their own use cases are adequately covered by this scope and results.

Information in these Application Notes has been obtained through DevConnect compliance testing and additional technical discussions. Testing was conducted via the DevConnect Program at the Avaya Solution and Interoperability Test Lab.

# 1. Introduction

These Application Notes describe the configuration steps required for Polycom® RealPresence Trio<sup>™</sup> 8800 phone to interoperate with Avaya Aura® Session Manager and Avaya Aura® Communication Manager. Polycom® RealPresence Trio<sup>™</sup> 8800 (Trio 8800) is a SIP conference phone that registers with Avaya Aura® Session Manager as a SIP endpoint combining the functionality of an IP phone and a conferencing station in support of voice communications and conferencing requirements.

**Note:** Trio 8800 also supports H.264 based video and BFCP based content via the optional Polycom® RealPresence Trio<sup>TM</sup> Visual+ accessory but in this compliance testing only audio capabilities of the phone were tested.

# 2. General Test Approach and Test Results

The general test approach was to place calls to and from Trio 8800 and exercise basic telephone operations. The main objectives were to verify the following:

- Registration
- Codecs (G.711, G.722, iLBC and G.729)
- Inbound calls
- Outbound calls
- Hold/Resume
- Call Transfer and Conferencing (Blind and Attended)
- Call termination (origination/destination)
- Avaya Features using Feature Access Code (FAC)
  - Call Park/Unpark
  - Call Pickup
  - Call Forward (Unconditional, Busy/no answer)
  - Find Me
- Voicemail using Communication manager Messaging (CMM)
- Message Waiting Indicator (MWI)
- Serviceability

DevConnect Compliance Testing is conducted jointly by Avaya and DevConnect members. The jointly-defined test plan focuses on exercising APIs and/or standards-based interfaces pertinent to the interoperability of the tested products and their functionalities. DevConnect Compliance Testing is not intended to substitute full product performance or feature testing performed by DevConnect members, nor is it to be construed as an endorsement by Avaya of the suitability or completeness of a DevConnect member's solution.

## 2.1. Interoperability Compliance Testing

The interoperability compliance test included features and serviceability. The focus of interoperability compliance testing was primarily on verifying call establishment on Trio 8800. The Trio 8800 operations such as inbound calls, outbound calls, hold/resume, transfer, conference, Feature Access Codes, and its interactions with Session Manager, Communication

Manager, and other Avaya SIP, and H.323 phones were verified. The serviceability testing introduced failure scenarios to see if Trio 8800 can recover from failures.

## 2.2. Test Results

The test objectives were verified. For serviceability testing, Trio 8800 operated properly after recovering from failures such as network disconnects, and resets of Trio 8800.

The features mentioned in **Section 2** worked successfully during compliance testing with the following exceptions, as these features are currently not supported by Trio 8800:

- Blind Conference Call
- Long Hold Recall Timer
- Find Me
- iLBC Codec is supported only between the Trio 8800 endpoints
- At least one hardware-supported codec needs to be listed on Trio 8800 for iLBC or G.722 to work. Additionally, these codecs need to be configured at the top of the list in **Section 6.2**

### 2.3. Support

For technical support on Polycom® RealPresence Trio<sup>™</sup> 8800, please contact via the following:

• Web: <u>http://support.polycom.com</u>

# 3. Reference Configuration

Once Trio 8800 registers as a SIP endpoint with Session Manager, it can place and receive voice calls with various supported features as listed above in **Section 2.1**. The reference configuration used for the compliance test is shown in **Figure 1** below.

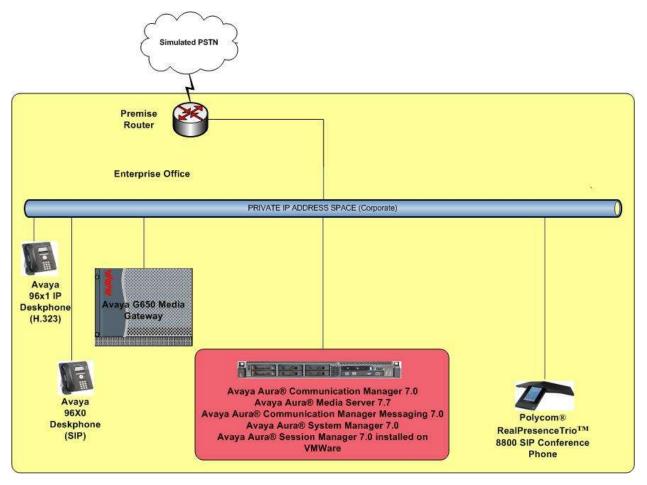

Figure 1: Polycom® RealPresence Trio<sup>TM</sup> 8800 SIP Conference Phone with Avaya Aura® Session Manager and Avaya Aura® Communication Manager

# 4. Equipment and Software Validated

The following equipment and software were used for the sample configuration provided:

| Equipment                                                       | Software                  |
|-----------------------------------------------------------------|---------------------------|
| Avaya Aura® System Manager installed on VMWare                  | R7.0 (7.0.0.16266)        |
| Avaya Aura® Session Manager installed on VMWare                 | R7.0 (7.0.0.0.700007)     |
| Avaya Aura® Communication Manager installed on<br>VMWare        | R7.0 (vcm-07.00.0.441.0)  |
| Avaya Aura® Media Server installed on VMWare                    | R7.7 (v.7.7.0.226)        |
| Avaya Aura® Communication Manager Messaging installed on VMWare | R7.0 (vcmm-07.00.0.441.0) |
| Avaya 96x1 IP Deskphone (H323)                                  | R6.2.2313                 |
| Avaya 96x0 IP Deskphone (SIP)                                   | R2.6.9.1                  |
| Polycom <sup>®</sup> RealPresence Trio <sup>™</sup> 8800        | UCS 5.4.0.128456          |

# 5. Configure Avaya Aura® Session Manager

This section provides the procedures for configuring Session Manager. The procedures include adding the following items:

- SIP domain
- Logical/physical Locations that can be occupied by SIP Entities
- SIP Entities and corresponding Entity Links between Session Manager and Communication Manager/Communication Manager Messaging
- Define Communication Manager as Administrable Entity (i.e., Managed Element).
- Application Sequence
- Add SIP Users

Configuration is accomplished by accessing the browser-based GUI of System Manager using the URL "**https:**//*<ip-address*>/**SMGR**", where *<ip-address*> is the IP address of System Manager. Log in with the appropriate credentials.

Note that the fields modified in this section are for this reference configuration only; defaults are used for all other fields.

### 5.1. Specify SIP Domain

Add the SIP domain for which the communications infrastructure will be authoritative. To add a location, navigate to **Home** $\rightarrow$ **Elements** $\rightarrow$ **Routing** $\rightarrow$ **Domains** and click the **New** (not shown) button on the right.

The following screen will then be shown. Fill in the following:

- **Name**: The authoritative domain name (e.g., *avaya.com*)
- **Type**: Set to *sip* (default)
- **Notes**: Descriptive text (optional)

Click Commit.

| AVAVA<br>Aura <sup>®</sup> System Manager 7.0 |                                       |      | -10                         |
|-----------------------------------------------|---------------------------------------|------|-----------------------------|
| Home Routing *                                |                                       |      |                             |
| * Routing                                     | • Home / Elements / Routing / Domains |      |                             |
| Domains                                       |                                       |      |                             |
| Locations                                     | Domain Management                     |      | Commit Cancel               |
| Adaptations                                   |                                       |      |                             |
| SJP Entities                                  | 1 Item 🧟                              |      |                             |
| Entity Links                                  | Name                                  | Type | Notes                       |
| Time Ranges                                   | * avaya.com                           | sip  | Used for Devconnect Testing |

### 5.2. Add Locations

Locations can be used to identify logical and/or physical locations where SIP Entities reside for purposes of bandwidth management. To add a location, navigate to

Home  $\rightarrow$  Elements  $\rightarrow$  Routing  $\rightarrow$  Locations and click on the New (not shown) button on the right. The following screen will then be shown. Fill in the following:

Under General:

- Name: A descriptive name
- Notes: Descriptive text (optional)

Under *Location Pattern*:

- IP Address Pattern: A pattern used to logically identify the location
- Notes:

Descriptive text (optional)

The screen below shows addition of the *Location\_102* used for Communication Manager and other entities. Similarly a location was defined for Session Manager. Click **Commit** to save the Location definition.

| Bouting *           |                                                    |                            |               |
|---------------------|----------------------------------------------------|----------------------------|---------------|
| uting               | Home / Elements / Routing / Locations              |                            |               |
| Domains             |                                                    |                            |               |
| locations           | Location Details                                   |                            | Commit Cancel |
| Maptations          | General                                            |                            |               |
| SIP Entities        | * Name:                                            | Location_102               |               |
| atity Links         |                                                    | Entities in Subnet 102     |               |
| ime Ranges          | HULLS                                              | Entrates in Subnet 202     | 1             |
| touting Policies    | Dial Plan Transparency in Survivable Mo            | de                         |               |
| Sal Patterns        | Enabled                                            |                            |               |
| legular Expressions | Listed Directory Number:                           |                            |               |
| kefaults            | Associated CM STP Entity:                          |                            |               |
|                     | And a second second second                         |                            |               |
|                     | Overall Managed Bandwidth                          |                            |               |
|                     | DRIMENSALWYO PHY HISTORY JANY                      | 1000                       |               |
|                     | Managed Bandwidth Units:                           | Kbit/sec 👻                 |               |
|                     | Total Bandwidth:                                   |                            |               |
|                     | Multimedia Bandwidth:                              |                            |               |
|                     | Audio Calls Can Take Multimedia Bandwidth:         | 3                          |               |
|                     |                                                    |                            |               |
|                     | Per-Call Bandwidth Parameters                      |                            |               |
|                     | Maximum Multimedia Bandwidth (Intra-<br>Location): | 2000 Kbit/Sec              |               |
|                     | Maximum Multimedia Bandwidth (Inter-               | 2000 Kbit/Sec              |               |
|                     | Location);                                         | line and the second second |               |
|                     | * Minimum Multimedia Bandwidth:                    | 64 Kbit/Sec                |               |
|                     | * Default Audio Bandwidth:                         | 80 Kbit/sec V              |               |
|                     |                                                    |                            |               |
|                     | Alarm Threshold                                    |                            |               |
|                     | Overall Alarm Threshold:                           | 80 96                      |               |
|                     | Multimedia Alarm Threshold:                        | 80 🕶 %                     |               |
|                     | * Latency before Overall Alarm Trigger:            | 5 Minutes                  |               |
|                     | Latency before Multimodia Alarm Trigger:           | 5 Minutes                  |               |
|                     |                                                    |                            |               |
|                     | Location Pattern                                   |                            |               |
|                     | Add Remove                                         |                            |               |
|                     | 1 ltem 🖓                                           |                            |               |
|                     | IP Address Pattern                                 | - Notes                    |               |
|                     | * 10.64.102.*                                      |                            |               |

Solution & Interoperability Test Lab Application Notes ©2016 Avaya Inc. All Rights Reserved.

### 5.3. Add SIP Entities

In the sample configuration, a SIP Entity is added for Session Manager and Communication Manager. The screens below also show the corresponding Entity Links.

### 5.3.1. Session Manager Entity

To add a SIP Entity, navigate to Home  $\rightarrow$  Elements  $\rightarrow$  Routing  $\rightarrow$  SIP Entities, and click on New (not shown) and configure as follows:

Under *General*:

- Name: Any descriptive name
- FQDN or IP Address: IP address of the signaling interface on Session Manager
- Type: Select Session Manager
- Location: Select one of the locations defined previously
- **Time Zone**: Time zone for this location

Under *Listen Ports*, click Add, and then edit the fields in the resulting new row as shown below:

- Listen Ports: Port number on which the system listens for SIP requests
- **Protocol**: Transport protocol to be used to send SIP requests
- **Default Domain**: The domain used for the enterprise (e.g. *avaya.com*)

Defaults can be used for the remaining fields. Click **Commit** to save each SIP Entity definition.

| AVANA                   |                                                                                                    |                           |                            |                         |                   | Last inspect on    |
|-------------------------|----------------------------------------------------------------------------------------------------|---------------------------|----------------------------|-------------------------|-------------------|--------------------|
| Auto System Manager 7.0 |                                                                                                    |                           |                            |                         |                   | 1                  |
| Anne Anality A          |                                                                                                    |                           |                            |                         |                   |                    |
| * Beating               | , Name / Strengto / Muslimy / MIF Service                                                            |                           |                            |                         |                   |                    |
| Domesium                |                                                                                                    |                           |                            |                         |                   |                    |
| Local Streets           | SIP Entity Details                                                                                   |                           | Connit Cenat               |                         |                   |                    |
| Adaptetism              | General                                                                                              |                           |                            |                         |                   |                    |
| SSP Contriles           |                                                                                                    | * Name                    | = 380)                     |                         |                   |                    |
| Sectory Lines           |                                                                                                    | * FIGUR or IP Address     | 10.64.107.157              |                         |                   |                    |
| Ven Satger              |                                                                                                    | Type                      | · Immunel Maininger        | 141                     |                   |                    |
| Routing Pedicing        |                                                                                                    | Bulley                    | : Source Hatager Entry     |                         |                   |                    |
| Real Publication        | 1                                                                                                    |                           |                            |                         |                   |                    |
| Register Lightroutility |                                                                                                    | Location                  | Solin Hanager 9            |                         |                   |                    |
| Industr.                | 1                                                                                                    | Outboard Prov             | c (38)                     |                         |                   |                    |
|                         |                                                                                                    | Time Zone                 | - America/Danvar           |                         |                   |                    |
|                         |                                                                                                    | Cividential same          | <i>.</i>                   |                         |                   |                    |
|                         | and the second second second                                                                         |                           |                            |                         |                   |                    |
|                         | 51P Link Muniforing                                                                                  | and think Manufacture     | 1 The Belaton Manager Conf | lawation (W)            |                   |                    |
|                         |                                                                                                    | Web.45.07 (1991)          |                            | No. of Concession, Name |                   |                    |
|                         |                                                                                                    |                           |                            |                         |                   |                    |
|                         | Entity Links                                                                                         |                           |                            |                         |                   |                    |
|                         | Add Leven                                                                                            |                           |                            |                         |                   |                    |
|                         | à bern 🖉                                                                                             |                           |                            |                         |                   |                    |
|                         | ( Nuter                                                                                              |                           | e itut                     | INTERACTLY 3 IPped      | Consection Policy | Iteray New Service |
|                         | <ul> <li>*(957), 0% Perseding</li> <li>*(957), 0% Perseding</li> <li>*(957), 0% Perseding</li> </ul> |                           | 2 *3998  <br>  *3998       | (Philipping w) * 5040   | troftet 😔         |                    |
|                         | ☐ *(9400, 0400Heer, 90.                                                                              | 949[9] 101                |                            | 0499ber 🔄 +3860         | (Fridda (12)      |                    |
|                         | fatient coll, hime                                                                                   |                           |                            |                         |                   |                    |
|                         | Lister Purts                                                                                         |                           |                            |                         |                   |                    |
|                         | TCP Failowar port                                                                                    |                           |                            |                         |                   |                    |
|                         | TLS Fallowsr port:                                                                                   |                           |                            |                         |                   |                    |
|                         | add ferrene                                                                                          |                           |                            |                         |                   |                    |
|                         | 2 2000 2                                                                                             |                           |                            |                         |                   |                    |
|                         | Listre Ports                                                                                         | . Protocol Default Traves |                            | Holes                   |                   |                    |
|                         | 5060                                                                                                 | TEA WE LEADER THE         |                            | Entrait TCP Part        |                   |                    |

### 5.3.2. Communication Manager Entity

The following screen displays the Communication Manager entity configured for this reference configuration.

| AVAYA<br>Aura <sup>®</sup> System Manager 7.0 |                                                         |                                   | 1                      | Log off admit    |
|-----------------------------------------------|---------------------------------------------------------|-----------------------------------|------------------------|------------------|
| Hone Beating                                  |                                                         |                                   |                        |                  |
| Routing                                       | Home / Demonts / Bouting / SDF Entities                 |                                   |                        |                  |
| Domains                                       |                                                         |                                   |                        | Holp #           |
| Locations                                     | SIP Entity Details                                      |                                   | Commit Cancel          |                  |
| Adaptations                                   | General                                                 |                                   |                        |                  |
| SUP Entities                                  | * Nanse:                                                | CM70Proct                         |                        |                  |
| Entity Links                                  | * FQDN or IP Address:                                   | 10.64.102.150                     |                        |                  |
| Time Hanges                                   | Type:                                                   | CH                                | 1                      |                  |
| Routing Policies                              | Notas:                                                  | CM 7.0 Proc. Ethernet             |                        |                  |
| Dial Patternes                                |                                                         |                                   |                        |                  |
| Regular Expressions                           | Adaptation:                                             | V                                 |                        |                  |
| Defealts                                      | Location:                                               | Location_102                      |                        |                  |
|                                               | Time Zone:                                              | America/Denver                    | 1                      |                  |
|                                               | * SIP Timer B/F (in seconds):                           | 4                                 |                        |                  |
|                                               | Credential name:                                        |                                   |                        |                  |
|                                               | Securable:                                              |                                   |                        |                  |
|                                               | Call Detail Recording:                                  | none V                            |                        |                  |
|                                               | Loop Detection                                          |                                   |                        |                  |
|                                               | Loop Detection Mode:                                    | (On (V)                           |                        |                  |
|                                               | Loop Count Threshold:                                   | 5                                 |                        |                  |
|                                               | Loop Detection Interval (in msec):                      | 200                               |                        |                  |
|                                               | SIP Link Monitoring                                     |                                   |                        |                  |
|                                               | SIP Link Monitoring:                                    | Use Session Manager Configuration |                        |                  |
|                                               | Supports Call Admission Control:                        |                                   |                        |                  |
|                                               | Shared Bandwidth Manager:                               |                                   |                        |                  |
|                                               | Primary Session Manager Bandwidth Association:          | 1                                 |                        |                  |
|                                               | Backup Session Manager Bandwidth Association:           | 1                                 |                        |                  |
|                                               | Entity Links<br>Override Port & Transport with DNS SRV: |                                   |                        |                  |
|                                               | Add Ramova                                              |                                   |                        |                  |
|                                               | 1 Ibern 🦉                                               |                                   |                        | Filter: Enable   |
|                                               |                                                         | stocal Part SEP Entity 3          | Port Connection Policy | Duay New Service |
|                                               | SM70_CH70Procr_S0 SM70[w] T                             | C# 9 * 5060 CM70Procr             | v * 5060 trusted v     |                  |

### 5.3.3. Communication Manager Messaging Entity

The following screen displays the Communication Manager Messaging entity configured for this reference configuration.

| Auron Spream Manager 72 |                                       |                                              |                                       |                    |                                                                                                    | 1000 100000                              |
|-------------------------|---------------------------------------|----------------------------------------------|---------------------------------------|--------------------|----------------------------------------------------------------------------------------------------|------------------------------------------|
| Hant   Booling 7        |                                       |                                              | _                                     |                    |                                                                                                    |                                          |
| - Aurting               | . Home / Sheeneds / Kosting / Alf     | Intitue                                      |                                       |                    |                                                                                                    |                                          |
| Urmain                  | NAMES TO A COMPANY                    |                                              |                                       | -                  |                                                                                                    |                                          |
| Locathees               | SIP Entity Details                    |                                              | Comercia Cano                         | <u>el</u>          |                                                                                                    |                                          |
| Adaptations             | General                               |                                              |                                       |                    |                                                                                                    |                                          |
| SIP Califies            |                                       |                                              | O4 Massaging                          |                    |                                                                                                    |                                          |
| Entity Links            |                                       | * FQDM us 1P Address                         | 10.64.102.151                         |                    |                                                                                                    |                                          |
| Tions Barryon           |                                       | Fype                                         | Padate Penadog                        | [2]                |                                                                                                    |                                          |
| Hoating Palking         |                                       | Peotos                                       | 124 Measaging                         |                    |                                                                                                    |                                          |
| Elial Patterns          |                                       | German                                       | 1-100                                 |                    |                                                                                                    |                                          |
| Megalar Expressions     |                                       | Adaptation                                   |                                       |                    |                                                                                                    |                                          |
| finduality              |                                       |                                              | Lacabler_1002                         | 10.14              |                                                                                                    |                                          |
|                         |                                       |                                              | Aventua Server                        | 8                  |                                                                                                    |                                          |
|                         |                                       | * 81P Timer 8/F (in seconds)                 |                                       |                    |                                                                                                    |                                          |
|                         |                                       | Credential same                              |                                       |                    |                                                                                                    |                                          |
|                         |                                       | Securable                                    |                                       |                    |                                                                                                    |                                          |
|                         |                                       | Call Detail Recording                        | agree (M)                             |                    |                                                                                                    |                                          |
|                         | Loop Detection                        |                                              |                                       |                    |                                                                                                    |                                          |
|                         |                                       | Loop Detection Mode                          | 104 M                                 |                    |                                                                                                    |                                          |
|                         |                                       | Loop Court Threshold                         | 8                                     |                    |                                                                                                    |                                          |
|                         |                                       | Loop Detection Internal (in measu)           | 200                                   |                    |                                                                                                    |                                          |
|                         | CONTRACTOR OF A                       |                                              |                                       |                    |                                                                                                    |                                          |
|                         | STP Link Hunturing                    | STR Link Manihorne                           | Jase Geeston Manager Co               | with control Wi    |                                                                                                    |                                          |
|                         |                                       |                                              | the second second second second       | 111111111111111    |                                                                                                    |                                          |
|                         |                                       | Supports Call Admission Control              | 1996                                  |                    |                                                                                                    |                                          |
|                         |                                       | Shered Bondwidth Henoger                     |                                       |                    |                                                                                                    |                                          |
|                         |                                       | Vinary Service Hanger Buckwith Association   |                                       |                    |                                                                                                    |                                          |
|                         |                                       | lechup Smolon Menager bunchvidth Association |                                       |                    |                                                                                                    |                                          |
|                         |                                       |                                              |                                       |                    |                                                                                                    |                                          |
|                         | Contrary Limbo                        |                                              |                                       |                    |                                                                                                    |                                          |
|                         |                                       | Override Part & Transport with DNS SKV       |                                       |                    |                                                                                                    |                                          |
|                         | Add Retrove                           |                                              |                                       |                    |                                                                                                    |                                          |
|                         | 1 Ben 😤                               | And the second second                        | nadovi                                |                    |                                                                                                    | 1. 1. 1. 1. 1. 1. 1. 1. 1. 1. 1. 1. 1. 1 |
|                         | T SHOW OF BUILDING                    | <ul> <li>SIF Enthy 1 Protoco</li> </ul>      | f Furt                                | STF Cettle 3 Fort  | Connection Policy<br>Investor V                                                                                                    | Dury New Service                         |
|                         | <ul> <li>SH76_O1 Heshaping</li> </ul> | SHITE V                                      | 1 1 1 1 1 1 1 1 1 1 1 1 1 1 1 1 1 1 1 | 101 Persent V 1000 | it will be a set of the set of the set of th |                                          |

### 5.4. Define Communication Manager as a Managed Element

Before adding SIP users, Communication Manager must be added to System Manager as a managed element. This action allows System Manager to access Communication Manager over its administration interface. Using this administration interface, System Manager will notify Communication Manager when new SIP users are added.

To define Communication Manager as a managed element, navigate to Home→Services→Inventory→Manage Elements on the left and click on the New (not shown) button on the right. In the Type field that is displayed, select *Communication Manager*.

| Avra VAYA<br>Aura® System Manager 7.0 |                       |                          |                                                                  | Last Logged on at falsevery 15, 200 |
|---------------------------------------|-----------------------|--------------------------|------------------------------------------------------------------|-------------------------------------|
| Home Inventory *                      |                       |                          |                                                                  |                                     |
| * Inventory                           | Home / Services / Inv | entory / Manage Elements |                                                                  |                                     |
| Manage Elements                       |                       |                          |                                                                  |                                     |
| Create Profiles and                   | Hanage Elements       | Discovery                |                                                                  |                                     |
| Discover SRS/SCS                      | () · · · · ·          |                          |                                                                  | Help                                |
| Element Type Access                   | New Elen              | nents                    |                                                                  | Cancel                              |
| Submet                                | 222.000.000           | 0.000.000                |                                                                  | Landard Landard                     |
| Configuration<br>Manage               | General *             |                          |                                                                  |                                     |
| Serviceability                        | and the second second |                          |                                                                  |                                     |
| Agonts                                | General               | •                        |                                                                  |                                     |
| • Synchronization                     |                       | * Type                   | Select Type                                                      |                                     |
|                                       |                       |                          | Application Enablement Services<br>CS 1000 Terminal Proxy Server |                                     |
|                                       |                       |                          | Communication Manager<br>Conferencing                            |                                     |
|                                       | *Required             |                          | Engagement Development Platform<br>IP Office                     | Cummit Cancel                       |
|                                       |                       |                          | IP Office UCM or IP Office Application Server<br>Media Gateway   |                                     |
|                                       |                       |                          | Meeting Exchange and Conferencing 6.0<br>Messaging               |                                     |
|                                       |                       |                          | Other Applications<br>Presence Services                          |                                     |
|                                       |                       |                          | Session Manager<br>System Platform                               |                                     |
|                                       |                       |                          | Utility Server<br>Webs.M                                         |                                     |
|                                       |                       |                          | Work Assignment                                                  |                                     |

In the Add Communication Manager screen, fill in the following fields as follows: Under General Attributes: Enter an identifier for Communication Manager

- Name:
- Hostname or IP Address:
- Login:
- Authentication Type:
- **Password**:
- **Confirm Password**:
- Communication Manager Enter login used for administration access Communication Manager instance Select the Password button Enter a valid password This should match the password entered in the **Password** field above

Enter the IP address of the administration interface for

Click **Commit** to save.

| Aura <sup>®</sup> Eyetum Mariagae 7.0                                                                           |                                                                                                    |                                           | 1                                                                                        | Lett Logart an at Palmary 16, 2016 |
|----------------------------------------------------------------------------------------------------|----------------------------------------------------------------------------------------------------|-------------------------------------------|------------------------------------------------------------------------------------------|------------------------------------|
| Heme Inventory *                                                                                                |                                                                                                    |                                           |                                                                                          |                                    |
| - Inventory                                                                                                    | Home / Services / Inventory / Manage Elements                                                                                                    |                                           |                                                                                          |                                    |
| Manage Elements                                                                                                 |                                                                                                    |                                           |                                                                                          | 184                                |
| Create Profiles and                                                                                             | Manage Elements Discovery                                                                                                    |                                           |                                                                                          |                                    |
| Discover SRS/SCS                                                                                                |                                                                                                    |                                           |                                                                                          | Help: 7                            |
| Element Type Access                                                                                             | Add Communication Manager                                                                                                    | ŕ                                         |                                                                                          |                                    |
| Subset                                                                                                    |                                                                                                    |                                           |                                                                                          | Commit Clear Cancel                |
| Configuration                                                                                                   |                                                                                                    |                                           |                                                                                          |                                    |
| <ul> <li>Hanage<br/>Serviceability</li> </ul>                                                                   | General Attributes (6) SNICP Attribute                                                                                                    | (5)                                       |                                                                                          |                                    |
|                                                                                                    |                                                                                                    | CM70                                      | Description                                                                              | Communication Manager              |
| Agents                                                                                                    | Name Name                                                                                                    | CHITO                                     | Description                                                                              | Commencedari Planager              |
| Agents<br>Synchronization                                                                                       | Hostname or IP Address                                                                                                    | 10.64.102.150                             | Alternate IP Address                                                                     |                                    |
| Concernance of the second second second second second second second second second second second second second s |                                                                                                    |                                           | 200300000                                                                                |                                    |
| Concernance of the second second second second second second second second second second second second second s | Hostname or IP Address     Login                                                                                                    | 10.64.102.150                             | Alternate IP Address                                                                     |                                    |
| Concernance of the second second second second second second second second second second second second second s | Hostname or IP Address     Login                                                                                                    | 10.64.102.150                             | Alternate IP Address<br>Enable Notifications<br>Port<br>Location                         | 5022                               |
| Concernance of the second second second second second second second second second second second second second s | Hostname or IP Address     Login                                                                                                    | 10.64.102.150                             | Alternate IP Address<br>Enable Notifications                                             | Q                                  |
| Concernance of the second second second second second second second second second second second second second s | Hostname or IP Address     Login     Authentication Type                                                                                              | 10.64.102.150                             | Alternate IP Address<br>Enable Notifications<br>Port<br>Location<br>Add to Communication | 5022                               |
| Concernance of the second second second second second second second second second second second second second s | <ul> <li>Hostname or IP Address</li> <li>Login</li> <li>Authentication Type</li> <li>Password</li> <li>Confirm Pessword<br/>SSH Connection</li> </ul> | 10.64.102.150<br>© Password<br>© ASIG Key | Alternate IP Address<br>Enable Notifications<br>Port<br>Location<br>Add to Communication | 5022                               |
| Concernance of the second second second second second second second second second second second second second s | Hostname or IP Address     Login     Authentication Type     Password     Confirm Password                                                            | 10.64.102.150<br>© Password<br>© ASG Key  | Alternate IP Address<br>Enable Notifications<br>Port<br>Location<br>Add to Communication | 5022                               |

### 5.5. Add Application Sequence

### Navigate to **Home→Elements→Session Manager→Application**

**Configuration**→**Applications** and configure as follows:

- Name: Enter any descriptive name
- SIP Entity: Select the Communication Manager SIP Entity configured
  - in Section 5.3.2
- CM System for SIP Entity: Select the system configured in Section 5.4

Click **Commit** to save the application configuration.

| AVAYA<br>Aura' System Manager 7 | 0                       |                                                                 |               |
|---------------------------------|-------------------------|-----------------------------------------------------------------|---------------|
| Home Session Man                | ager ×                  |                                                                 |               |
| * Session Manager               | Home / Elemen           | nts / Session Manager / Application Configuration / Application | ons           |
| Dashboard                       |                         | v 12020                                                         |               |
| Session Manage                  | Applicat                | ion Editor                                                      | Commit Cancel |
| Administration                  | Applicat                | lon                                                             |               |
| Communication                   |                         |                                                                 |               |
| Profile Editor                  | *Name                   | CM70                                                            |               |
| Network                         | *SIP Entity             | Q CM70Procr                                                     |               |
| Configuration                   | *CM System              | Wiew/Add CM                                                     |               |
| Device and Loca                 | ation for SIP<br>Entity | CM70 Refresh View/Add CM<br>Systems                             |               |
| Configuration                   | Description             | CM 7.0                                                          |               |

Next, define the Application Sequence for Communication Manager as shown below.

| AVAVA<br>Aure <sup>®</sup> System Menager 7.0      |                           |        |                   |                                                                                                    |               | Last Logged on at Edmany 55, 2016 12 |
|----------------------------------------------------|---------------------------|--------|-------------------|----------------------------------------------------------------------------------------------------|---------------|--------------------------------------|
| Home Session Manager                               | •                         |        |                   |                                                                                                    |               |                                      |
| * Session Manager                                  | Home / Elements           | / 5655 | ion Manager / App | fication Configuration / Application                                                                            | n Segurnces   |                                      |
| Deshboard                                          | 19 . 20 S                 |        |                   | a la companya da companya da companya da companya da companya da companya da companya da companya da companya d |               | - Pint                               |
| Session Manager                                    | Applicatio                | on Se  | equence Ed        | itor                                                                                                    | Commit Cancel | ]                                    |
| Administration                                     | Applicatio                | n Sea  | uence             |                                                                                                    |               |                                      |
| Communication<br>Profile Editor                    | *Name                     |        | OSequencing       |                                                                                                    |               |                                      |
| <ul> <li>Network</li> <li>Configuration</li> </ul> | Description               | Арр    | Sequencing with   | n CM 7.0                                                                                                    |               |                                      |
| E Device and Location                              | Applicatio                | ons in | this Sequenc      | e                                                                                                    |               |                                      |
| Configuration                                      | Contractor Proven         |        | NAME AND ADDRESS  |                                                                                                    |               |                                      |
| * Application<br>Configuration                     | 1 Ihem                    |        |                   | 10                                                                                                    |               |                                      |
| Applications                                       | Center (                  |        | Phasenet.         | SEP Entity                                                                                                    | Manufatory    | Description                          |
| Application                                        | (ied)                     |        | CM70              | CM70Proct                                                                                                    | Ø             | 04 7.0                               |
| Sequences                                          | Select : All. hr          |        | LOLA              | 8 ( W 98                                                                                                    | , cu          |                                      |
| Conference                                         | and and the second second |        |                   |                                                                                                    |               |                                      |
| Factories                                          | C                         |        | 3. A.S.           |                                                                                                    |               |                                      |
| Implicit Users                                     | Available                 | Appli  | cations           |                                                                                                    |               |                                      |
| NRS Proxy Users                                    | 1 Diem 🤤                  |        |                   |                                                                                                    |               | Filter: Enable                       |
| E System Status                                    | Name                      |        |                   | SIP Entity                                                                                                    | Descrip       | dian .                               |
| E System Tools                                     | * CM20                    |        |                   | CM70Procr                                                                                                    | CM 7.0        | 0                                    |

### 5.6. Add SIP Users

Trio 8800 was entered as a SIP user on Session Manager using the following steps. Navigate to **Home** $\rightarrow$ **Users** $\rightarrow$ **User Management** $\rightarrow$ **Manage Users** and configure as follows. This configuration is automatically synchronized with Communication Manger, as verified in Section 6.3.

Enter values for the following required attributes for a SIP user in the New User Profile form:

- Last Name: Enter the last name of the user
- **First Name**: Enter the first name of the user
- Login Name: Enter <*extension*>@*<sip domain*> of the user (e.g.,

#### 50071@avaya.com)

- Password:
- Enter the password used to register with System Manager
- **Confirm Password**: Re-enter the password from above

| And Street House                          |                                                              |                        |              | the second second second second second second second second second second second second second second second s |
|-------------------------------------------|--------------------------------------------------------------|------------------------|--------------|----------------------------------------------------------------------------------------------------|
| · Unit Management                         | • James J. Street J. Street Theorymource J. Microsoft States |                        |              |                                                                                                    |
| Manage Union                              | New User Profile                                             |                        |              | Commit & Continue) [Commit & Continue]                                                                         |
| Started Addresses<br>Aplicate Presses     | Amounty Transmission Public Mechanistry Contacts             |                        |              | 2774CC299-3644CC976447                                                                                         |
| Alter<br>Contendential<br>Fundin Pressent | User Provisioning Role a                                     |                        | (w)          |                                                                                                    |
| maky                                      | Identity                                                     |                        |              |                                                                                                    |
|                                           | * Last Nation<br>Last Nation (Lastin Trainlastion)           |                        |              |                                                                                                    |
|                                           | First Name     Field Name     (Labor Translation)            |                        |              |                                                                                                    |
|                                           | Hada bara                                                    | Etert ar C             |              |                                                                                                    |
|                                           |                                                              | Sil071@inviors.com     | )<br>)       |                                                                                                    |
|                                           |                                                              |                        |              |                                                                                                    |
|                                           | Localized Display Name<br>Despote Display Name               | 507, 5007)             |              |                                                                                                    |
|                                           | The                                                          |                        | ( <b>W</b> ) |                                                                                                    |
|                                           |                                                              | prorps (Corrise Dense) |              |                                                                                                    |

Click the **Communication Profile** tab and enter values for the following required fields:

- Communication Profile Password:
- Confirm Password:

Enter a valid password.

Make sure that it matches the password entered above

Click **New** to define a **Communication Address** for the new SIP user. Enter values for the following required fields:

- Type:
- Fully Qualified Address:

Select *Avaya SIP* (default) Enter extension number and SIP domain

The screen below shows the information when adding a new SIP user to the sample configuration. Click **Add**.

| Avenue 20                                               |                                                                             | An internet in a second in the second |
|---------------------------------------------------------|-----------------------------------------------------------------------------|---------------------------------------|
| Name Hart Damagement                                    |                                                                             |                                       |
| This Name                                               | None / Josep / Tene Rangement / Through lives                               |                                       |
| Hanspellinets<br>Public Centrality<br>Overall Additions | New User Profile                                                            | Council & Continue (Council) Carton   |
| All a                                                   | Marrier * Connectation (rolling Managements) Castante                       |                                       |
| tanonakadan<br>fratka fasoood<br>feika                  | Communication Profile a Communication Profile Research                      |                                       |
|                                                         | Commilian Commilian<br>News<br>Mittary<br>Sense Linna                       |                                       |
|                                                         | * Namer Internets<br>Default - Mil                                          |                                       |
|                                                         | Communication Address *                                                     |                                       |
|                                                         | Type Namile Research<br>Type Namile Research<br>Type Standard Research      |                                       |
|                                                         | Tool: Invest 68* (20)<br>+ Gelp (pairfield 4dream: 2001) = € (pairfield 10) |                                       |
|                                                         |                                                                             | Add Carson                            |

In the Session Manager Profile section, specify the Session Manager entity configured in Section 5.3.1 and assign the Application Sequence defined in Section 5.5 to both the Originating Sequence and Termination Sequence fields. Additionally, set Home Location field to Session Manager configured in Section 5.2.

| Session Manager Profile 💌                                    |                 |         |           |         |
|--------------------------------------------------------------|-----------------|---------|-----------|---------|
| SIP Registration                                             |                 |         |           |         |
| * Primary Session Manager                                    | 0 01170         | Primary | Secondary | Maximum |
|                                                              | Q SM70          | 12      | 0         | 12      |
| Secondary Session Manager                                    | 0               |         |           |         |
| Survivability Server                                         | Q               |         |           |         |
| Max. Simultaneous Devices                                    | 3 🔽             |         |           |         |
| Block New Registration When<br>Maximum Registrations Active? | $\checkmark$    |         |           |         |
| Application Sequences                                        |                 |         |           |         |
| Origination Sequence                                         | CM70Sequencing  |         |           |         |
| Termination Sequence                                         | CM70Sequencing  |         |           |         |
| Call Routing Settings                                        |                 |         |           |         |
| * Home Location                                              | Session Manager |         |           |         |
| Conference Factory Set                                       | (None)          |         |           |         |
| Call History Settings                                        |                 |         |           |         |
| Enable Centralized Call<br>History?                          |                 |         |           |         |

In the **CM Endpoint Profile** section, fill in the following fields:

| System:                              | Select the managed element corresponding to                 |  |  |  |  |
|--------------------------------------|-------------------------------------------------------------|--|--|--|--|
|                                      | Communication Manager in Section 5.4                        |  |  |  |  |
| Profile Type:                        | Select <i>Endpoint</i>                                      |  |  |  |  |
| • Use Existing Stations:             | If field is not selected, the station will automatically be |  |  |  |  |
|                                      | added in Communication Manager                              |  |  |  |  |
| Extension:                           | Enter extension number of the SIP user                      |  |  |  |  |
| Template:                            | Select template for type of SIP phone which is set to       |  |  |  |  |
| 9621SIP_DEFAULT_CM_7_0 for Trio 8800 |                                                             |  |  |  |  |
| Click <b>Commit</b> (not shown).     |                                                             |  |  |  |  |

🗹 CM Endpoint Profile 💌 \* System CM70  $\mathbf{\sim}$ \* Profile Type Endpoint  $\mathbf{\sim}$ Use Existing Endpoints \* Extension Q 50071 Endpoint Editor \* Template 9621SIP\_DEFAULT\_CM\_7\_0  $\mathbf{\vee}$ Set Type 9621SIP Security Code Port IP Voice Mail Number Preferred Handle 50071@avaya.com  $\sim$ Calculate Route Pattern Sip Trunk aar Enhanced Callr-Info display for 1-line phones ✓ Delete Endpoint on Unassign of Endpoint from User or on Delete User ✓ Override Endpoint Name and Localized Name Allow H.323 and SIP Endpoint Dual Registration

# 6. Configure Avaya Aura® Communication Manager

This section describes the steps for configuring Trio 8800 as an Off-PBX Station (OPS) and configuring a SIP trunk between Communication Manager and Session Manager. Use the System Access Terminal (SAT) to configure Communication Manager and log in with the appropriate credentials. Note that the fields modified in this section are for this reference configuration only; defaults are used for all other fields.

## 6.1. Verify OPS and SIP Trunk Capacity

Using the SAT, verify that the Off-PBX Telephones (OPS) and SIP Trunks features are enabled on the **system-parameters customer-options** form. The license file installed on the system controls these options. If a required feature is not enabled, contact an authorized Avaya sales representative. On **Page 1**, verify that the number of OPS stations allowed in the system is sufficient for the number of SIP endpoints that will be deployed.

```
display system-parameters customer-options
                                                                      1 of 11
                                                               Page
                               OPTIONAL FEATURES
    G3 Version: V16
                                                Software Package: Enterprise
      Location: 2
                                                 System ID (SID): 1
      Platform: 28
                                                 Module ID (MID): 1
                                                             USED
                               Platform Maximum Ports: 6400 25
                                   Maximum Stations: 2400 10
                             Maximum XMOBILE Stations: 2400 0
                   Maximum Off-PBX Telephones - EC500: 9600 0
                   Maximum Off-PBX Telephones - OPS: 9600 5
                   Maximum Off-PBX Telephones - PBFMC: 9600 0
                   Maximum Off-PBX Telephones - PVFMC: 9600 0
                   Maximum Off-PBX Telephones - SCCAN: 0
                                                             0
                        Maximum Survivable Processors: 313
                                                             0
        (NOTE: You must logoff & login to effect the permission changes.)
```

On **Page 2** of the **system-parameters customer-options** form, verify that the number of SIP trunks supported by the system is sufficient.

| display system-parameters customer-options<br>OPTIONAL FEATURES |        | Page      | <b>2</b> of | 11 |
|-----------------------------------------------------------------|--------|-----------|-------------|----|
| IP PORT CAPACITIES                                              |        | USED      |             |    |
| Maximum Administered H.323 Trunks:                              | 4000   | 0         |             |    |
| Maximum Concurrently Registered IP Stations:                    | 2400   | 2         |             |    |
| Maximum Administered Remote Office Trunks:                      | 4000   | 0         |             |    |
| Maximum Concurrently Registered Remote Office Stations:         | 2400   | 0         |             |    |
| Maximum Concurrently Registered IP eCons:                       | 68     | 0         |             |    |
| Max Concur Registered Unauthenticated H.323 Stations:           | 100    | 0         |             |    |
| Maximum Video Capable Stations:                                 | 2400   | 0         |             |    |
| Maximum Video Capable IP Softphones:                            | 2400   | 0         |             |    |
| Maximum Administered SIP Trunks:                                | 4000   | 160       |             |    |
| Maximum Administered Ad-hoc Video Conferencing Ports:           | 4000   | 0         |             |    |
| Maximum Number of DS1 Boards with Echo Cancellation:            | 80     | 0         |             |    |
| Maximum TN2501 VAL Boards:                                      | 10     | 0         |             |    |
| Maximum Media Gateway VAL Sources:                              | 50     | 0         |             |    |
| Maximum TN2602 Boards with 80 VoIP Channels:                    | 128    | 0         |             |    |
| Maximum TN2602 Boards with 320 VoIP Channels:                   | 128    | 0         |             |    |
| Maximum Number of Expanded Meet-me Conference Ports:            | 300    | 0         |             |    |
| (NOTE: You must logoff & login to effect the per                | rmissi | on change | s.)         |    |

### 6.2. Configure SIP Trunk

In the **IP Node Names** form, assign an IP address and host name for Session Manager (*ASM70*), Communication Manager Messaging (*CMM70*) and Media Server (*AMS70*). The host names will be used throughout the other configuration screens of Communication Manager.

| change node-names | ip            |         |       | Page | <b>1</b> of | 2 |
|-------------------|---------------|---------|-------|------|-------------|---|
|                   |               | IP NODE | NAMES |      |             |   |
| Name              | IP Address    |         |       |      |             |   |
| default           | 0.0.0.0       |         |       |      |             |   |
| ASM70             | 10.64.102.157 |         |       |      |             |   |
| CMM70             | 10.64.102.151 |         |       |      |             |   |
| AMS70             | 10.64.102.158 |         |       |      |             |   |
| procr             | 10.64.102.150 |         |       |      |             |   |
| procr6            | ::            |         |       |      |             |   |

In the **IP Network Region** form, the **Authoritative Domain** field is configured to match the domain name configured on Session Manager. In this configuration, the domain name is *avaya.com*. By default, **IP-IP Direct Audio** (shuffling) is enabled to allow audio traffic to be sent directly between IP endpoints without using media resources in the Media Gateway or Media Server. The **IP Network Region** form also specifies the **Codec Set** to be used for calls routed over the SIP trunk to Session Manager. This codec set is used when its corresponding network region (i.e., IP Network Region 2) is specified in the SIP signaling group.

```
change ip-network-region 2
                                                                        1 of 20
                                                                 Page
                               IP NETWORK REGION
 Region: 2
Location: 1
                Authoritative Domain: avaya.com
  Name: Main Network Region
MEDIA PARAMETERS
                                Intra-region IP-IP Direct Audio: yes
                     Intra-region IP-IP Direct Audio: yes
Inter-region IP-IP Direct Audio: yes
IP Audio Hairpinning? n
     Codec Set: 2
  UDP Port Min: 2048
                                IP Audio Hairpinning? n
  UDP Port Max: 3329
DIFFSERV/TOS PARAMETERS
Call Control PHB Value: 46
      Audio PHB Value: 46
       Video PHB Value: 26
802.1P/Q PARAMETERS
Call Control 802.1p Priority: 6
       Audio 802.1p Priority: 6
       Video 802.1p Priority: 5
                                  AUDIO RESOURCE RESERVATION PARAMETERS
H.323 IP ENDPOINTS
                                                          RSVP Enabled? n
 H.323 Link Bounce Recovery? y
Idle Traffic Interval (sec): 20
  Keep-Alive Interval (sec): 5
           Keep-Alive Count: 5
```

In the **IP Codec Set** form, select the audio codec type supported for calls routed over the SIP trunk to Trio 8800. The form is accessed via the **change ip-codec-set 2** command. Note that IP codec set **2** was specified in IP Network Region **2** shown above. The following form shows the list of codecs tested. The order of these codecs was changed to support the some of the codecs for reasons listed in **Section 2.2**.

```
change ip-codec-set 2
                                                                      1 of
                                                                             2
                                                               Page
                         IP Codec Set
   Codec Set: 2
   AudioSilenceFramesPacketCodecSuppressionPer PktSize(ms)
              Suppression Per Pkt Size(ms)
1: G.711MU
2: G.711A
                n 2
n 2
2
                                      20
                                      20
3: G.722-64K
                                      20
                            1
                                      20-30
4: iLBC
5:
6:
7:
```

Prior to configuring a SIP trunk group for communication with Session Manager, a SIP signaling group must be configured. Configure the Signaling Group form as follows:

- **Group Type:**
- Set to *sip* **Transport Method**: Set to *tcp*
- Near-end Node Name: Set to *procr* node configured in this section
- Far-end Node Name:
- Set to ASM70 node configured in this section Set to network region configured in this section Far-end Network Region:
- Far-end Domain: Set to *avava.com* to match the Session Manager domain configured in Section 5.1
- Verify **Direct IP-IP Audio Connections** field is set to y for shuffling
- Verify **DTMF over IP** field is set to the default value of *rtp-payload* indicating DTMF transmission using RFC 2833

| add signaling-group 2                                   |               | Pa                                         | <b>qe 1</b> of 1 |  |
|---------------------------------------------------------|---------------|--------------------------------------------|------------------|--|
|                                                         | SIGNALING G   |                                            | -                |  |
|                                                         |               |                                            |                  |  |
| Group Number: 2 G                                       | coup Type: si | Lp.                                        |                  |  |
| IMS Enabled? n Transpo                                  | ort Method: t | cep                                        |                  |  |
| Q-SIP? n                                                |               |                                            |                  |  |
| IP Video? n                                             |               | Enforce SIPS                               | URI for SRTP? y  |  |
| Peer Detection Enabled? y Pe                            | eer Server: S | SM                                         |                  |  |
|                                                         |               |                                            |                  |  |
|                                                         |               |                                            |                  |  |
|                                                         |               | The second Made Manage                     | 2 01/7 0         |  |
| Near-end Node Name: procr<br>Near-end Listen Port: 5060 |               | Far-end Node Name:<br>Far-end Listen Port: |                  |  |
| Near-end Listen Port: 5060                              |               | r-end Network Region:                      |                  |  |
|                                                         |               | Secondary Node Name:                       | 2                |  |
| Far-end Domain: avaya.com                               | rai enu       | Secondary Node Name.                       |                  |  |
| rar ena pomarne avajarcom                               |               | Bypass If IP Thres                         | hold Exceeded? n |  |
| Incoming Dialog Loopbacks: elim                         | ninate        |                                            | Comfort Noise? n |  |
| DTMF over IP: rtp-pay                                   |               | Direct IP-IP Audio                         | o Connections? v |  |
| Session Establishment Timer(mir                         |               |                                            | o Hairpinning? n |  |
| Enable Layer 3 Test?                                    | ,             |                                            | Direct Media? n  |  |
| H.323 Station Outgoing Direct N                         |               | Alternate Rou                              | te Timer(sec): 6 |  |

Configure the **Trunk Group** form as shown below. This trunk group is used for calls to the SIP Phones. Set the **Group Type** field to *sip*, set the **Service Type** field to *tie*, specify the signaling group associated with this trunk group in the **Signaling Group** field, and specify the **Number of Members** supported by this SIP trunk group. Configure the other fields in bold and accept the default values for the remaining fields.

| add trunk-grou | 1p 2            |                     | Page 1 of 21            |
|----------------|-----------------|---------------------|-------------------------|
|                |                 | TRUNK GROUP         |                         |
| Group Number:  | 2               | Group Type: sip     | CDR Reports: y          |
| Group Name:    | SIP Endpoints/C | CM Messaging COR: 1 | TN: 1 TAC: 102          |
| Direction:     | two-way         | Outgoing Display? n |                         |
| Dial Access?   | n               | Ni                  | ght Service:            |
| Queue Length:  | 0               |                     |                         |
| Service Type:  | tie             | Auth Code? n        |                         |
|                |                 | Member              | Assignment Method: auto |
|                |                 |                     | Signaling Group: 2      |
|                |                 |                     | Number of Members: 15   |

On **Page 3** of the **Trunk Group** form, set the **Numbering Format** field to *private*. This field specifies the format of the calling party number sent to the far-end.

```
add trunk-group 2

TRUNK FEATURES

ACA Assignment? n

Numbering Format: private

UUI Treatment: service-provider

Replace Restricted Numbers? n

Replace Unavailable Numbers? n

Replace Unavailable Numbers? n

Show ANSWERED BY on Display? y

DSN Term? n
```

Configure the **Private Numbering Format** form to send the calling party number to the far-end. Add an entry so that local stations with a 5-digit extension beginning with 5 and whose calls are routed over any trunk group, including SIP trunk group 2, have the number sent to the far-end for display purposes.

| cha | nge private-numl | pering 0 |                   |        | Page 1              | of  | 2 |
|-----|------------------|----------|-------------------|--------|---------------------|-----|---|
|     |                  | NUI      | MBERING - PRIVATE | FORMAT | ſ                   |     |   |
|     |                  |          |                   | _      |                     |     |   |
| Ext | Ext              | Trk      | Private           | Total  |                     |     |   |
| Len | Code             | Grp(s)   | Prefix            | Len    |                     |     |   |
| 5   | 33               | 10       |                   | 5      | Total Administered: | 4   |   |
| 5   | 58               | 10       |                   | 5      | Maximum Entries:    | 540 |   |
| 5   | 5                | 2        |                   | 5      |                     |     |   |
| 5   | 600              | 10       |                   | 5      |                     |     |   |

### 6.3. Configure Signaling Group For Avaya Aura® Media Server

Set to AMS

Another signaling group was created between Communication Manager and Media Server to provide media resources for IP telephony in parallel with Media Gateway G650 resource. Following signaling group was created for this reference configuration:

- Group Type:
- Set to sip **Transport Method**: Set to *tcp* Set to *n*
- . **Peer Detection Enable:**
- Peer Server:
- Near-end Node Name: Set to *procr* node shown in Section 6.2 .
- Far-end Node Name:
- Set to AMS70 node configured in Section 6.2 Set to network region configured in Section 6.2 . Far-end Network Region:

```
add signaling-group 3
                                                                    1 of
                                                             Page
                                                                           1
                                SIGNALING GROUP
Group Number: 3
                             Group Type: sip
                       Transport Method: tcp
Peer Detection Enabled? n Peer Server: AMS
  Near-end Node Name: procr
                                            Far-end Node Name: AMS70
Near-end Listen Port: 5060
                                           Far-end Listen Port: 5060
                                        Far-end Network Region: 2
Far-end Domain: 10.64.102.158
```

## 6.4. Verify SIP Stations

Use the display station command to view each Trio 8800 SIP endpoint configured in Section 5.6.

```
display station 50071
                                                                Page
                                                                       1 of
                                                                             6
                                    STATION
Extension: 50071
                                        Lock Messages? n
                                                                     BCC: 0
    Type: 9621SIP
                                        Security Code:
                                                                       TN: 1
    Port: S00003
                                      Coverage Path 1: 1
                                                                       COR: 1
    Name: 50071 SIP
                                      Coverage Path 2:
                                                                       COS: 1
                                      Hunt-to Station:
STATION OPTIONS
                                          Time of Day Lock Table:
             Loss Group: 19
                                                Message Lamp Ext: 40012
       Display Language: english
         Survivable COR: internal
  Survivable Trunk Dest? y
                                                    IP SoftPhone? n
                                                        IP Video? n
```

Use the **display off-pbx-telephone station-mapping** to verify proper entry of Trio 8800 SIP station in Communication Manager.

| display off-pbx-telephone station-mapping 50071<br>STATIONS WITH OFF-PBX TELEPHONE INTEGRATION |                    |                        |                       |                           |                    | of 3         |
|------------------------------------------------------------------------------------------------|--------------------|------------------------|-----------------------|---------------------------|--------------------|--------------|
| Station<br>Extension<br>50071                                                                  | Application<br>OPS | Dial CC<br>Prefix<br>- | Phone Number<br>50071 | Trunk<br>Selection<br>aar | Config<br>Set<br>1 | Dual<br>Mode |

On **Page 2**, verify that the **Call Limit** matches the number of *call-appr* entries in the station form.

| display off-p      | <b>2</b> of 3 |            |                              |                |               |  |  |  |  |
|--------------------|---------------|------------|------------------------------|----------------|---------------|--|--|--|--|
|                    |               |            |                              |                |               |  |  |  |  |
| Station            | Appl          | Call       | Mapping Calls Bridged Locati |                |               |  |  |  |  |
| Extension<br>50071 | Name<br>OPS   | Limit<br>3 | Mode<br>both                 | Allowed<br>all | Calls<br>none |  |  |  |  |

# 7. Configure Polycom® RealPresence Trio<sup>™</sup> 8800

This section describes how to set up the Trio 8800 network and SIP interface along with authentication information to register with Session Manager. Note that the fields modified in this section are for this reference configuration only; defaults are used for all other fields.

## 7.1. Set the IP address used by Trio 8800

This section shows how to set the network IP address Trio 8800.

On Trio 8800, push the **Settings** button and navigate to **Advanced→Administration** Settings→Network Configuration→Network Interfaces→Ethernet Menu and configure as follows:

- DHCP: Disabled
- IP Address: 010.080.130.071
- Subnet Mask: 255.255.255.000
- IP Gateway: 010.080.130.001

### 7.2. Launch Web interface for Trio 8800

Open the web browser, and in the address field enter the Trio 8800 IP address as format *http://10.80.130.71* and the login page will appear as shown below. Select *Admin*, enter the default password and click **Submit**.

| Polycom | Polycom Web Configuration Utility          |     |
|---------|--------------------------------------------|-----|
|         |                                            |     |
|         |                                            |     |
|         | Welcome to Polycom Web Configuration Utili | ity |
|         | Enter Login Information                    |     |
|         | Login Aa 🖉 Admin 🕐 User                    |     |
|         | Passward ***                               |     |
|         | Submit Reset                               |     |

The following home page is displayed.

| ٥       | Polycom          | Reall       | Presence | e Trio 880( | 0             |                        |
|---------|------------------|-------------|----------|-------------|---------------|------------------------|
| Home    | Simple Setup     | Preferences | Settings | Diagnostics | Utilities     |                        |
| You are | here: Home       |             |          |             |               |                        |
|         |                  |             |          | Home        |               |                        |
|         |                  |             |          | Phone In    | formation     |                        |
|         | 1- 6- 9          |             |          | Phone M     | odel          | RealPresence Trio 8800 |
|         | and and a second |             |          | Part Nun    | nber          | 3111-65290-001 Rev:A   |
|         |                  |             |          | MAC Add     | fress         | 00:04:F2:FC:3F:44      |
|         |                  |             |          | Wi-Fi MA    | C Address     | 00:04:F2:FC:3F:45      |
|         |                  |             |          | Bluetoot    | h MAC Address | 00:04:F2:FC:3F:46      |
| VIEWS   |                  |             |          | IP Addre    | SS            | 10.80.130.71           |
| Home    |                  |             |          | UC Softw    | vare Version  | 5.4.0.12856            |
| Simple  | Setup            |             |          | Updater     | Version       | 5.4.0.12856            |
| Simple  |                  |             |          | System      | Name          |                        |

### 7.3. Configure the Lines for Trio 8800

Navigate to **Settings→Lines** and configure as follows:

Under *Identification* section:

- **Display Name**: Set to any valid string
- Address: Set to the Login Name in Section 5.6
- Label: Set to any valid string

Under Authentication section:

- **Domain**: Set to the domain configured in **Section 5.1** 
  - User ID: Set to Extension of Login Name in Section 5.6
- Password: Set to Communication Profile Password field value configured in Section 5.6

Click **Save** (not shown)

| 0         | Polycom            | Real          | Presence | e Trio | 880      | D              |            |           |
|-----------|--------------------|---------------|----------|--------|----------|----------------|------------|-----------|
| Home      | Simple Setup       | Preferences   | Settings | Diagno | ostics   | Utilities      |            |           |
| 'ou are l | iere: Settings > L | ines > Line 1 |          |        |          |                |            |           |
|           |                    |               |          |        | Line 1   |                |            |           |
|           |                    |               |          |        |          | Identification | on         |           |
|           | 6.9                |               |          |        | Display  | Name           | 50071      |           |
|           | ALC: NO            |               |          |        | Address  |                | 50071@avay | /a.com    |
|           |                    |               |          |        | Label    |                | 50071-SIP  |           |
|           |                    |               |          |        | Туре     |                | Private    | O Shared  |
| VIEWS     |                    |               |          |        | Third Pa | rty Name       | 1          |           |
| Line 1    |                    |               |          | - 11   | Number   | of Line Keys   | 1          |           |
|           |                    |               |          |        | Calls Pe | r Line         | 24         |           |
|           |                    |               |          |        | Enable S | RTP            | 🔘 Yes (    | No        |
|           |                    |               |          |        | Offer SR | TP             | 🔘 Yes 🛛 🧕  | No        |
|           |                    |               |          |        | Server A | Auto Discovery | / 🧿 Enable | 🔿 Disable |
|           |                    |               |          |        | =        | Authenticat    | ion        |           |
|           |                    |               |          |        | Use Logi | n Credentials  | 🕐 Enable   | Oisable   |
|           |                    |               |          |        | Domain   |                | avaya.com  |           |
|           |                    |               |          |        | User ID  |                | 50071      |           |
|           |                    |               |          |        | Passwor  | d              |            |           |

### 7.4. SIP Settings

Navigate to **Settings→SIP** and configure as follows:

Under Local Settings section,

• Set **Digitmap Impossible Match** field to **2** to disable the automatic dial if the digits match in **Digitmap** field. This was done to enable Feature Access Codes to work properly

Under Server1 section

- Address: Set to the IP address of Session Manager signaling interface
- **Port**: Set to **5060** for TCP
- **Transport**: Set to **TCPpreferred**

Click Save (not shown)

**Note:** The default local Digitmap configuration may require customization. Refer to **Section 10** [9] for further details.

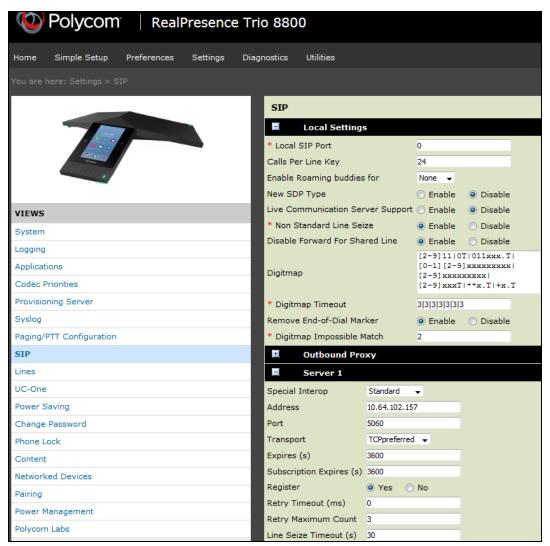

## 7.5. Local Call Forward Settings

Navigate to **Settings→Lines** and configure **Call Diversion** section as shown screen below.

Note: These features can also be enabled directly from the phone too.

| 0         | Polycom      | Real         | Presence | Trio 88     | 00                                                            |                |               |  |
|-----------|--------------|--------------|----------|-------------|---------------------------------------------------------------|----------------|---------------|--|
| Home      | Simple Setup | Preferences  | Settings | Diagnostics | Utilities                                                     |                |               |  |
| You are h |              | nes > Line 1 |          |             |                                                               |                |               |  |
|           |              | ~            |          | Lin         | e 1                                                           |                |               |  |
|           |              |              |          | <b></b>     | Identification                                                |                |               |  |
|           | 1.00         |              |          | ±           | Authentication                                                |                |               |  |
|           |              |              |          | Ħ           | Outbound Proxy                                                |                |               |  |
|           |              |              |          | E           | Server 1                                                      |                |               |  |
|           |              |              |          | ÷.          | Server 2                                                      |                |               |  |
| VIEWS     |              |              |          |             | Call Diversion                                                |                |               |  |
| Line 1    |              |              |          | * Enf       | * Enforced by Server                                          |                | 🔿 Yes 💿 No    |  |
|           |              |              |          | Signa       | ling Method                                                   | Subscribe As   | Feature Event |  |
|           |              |              |          | Lync        | Forward                                                       | Disable Call F | =orwarding 🚽  |  |
|           |              |              |          | Lync        | Forward Contact                                               |                |               |  |
|           |              |              |          | Alway       | /s Forward                                                    | Enable         | 🔿 Disable     |  |
|           |              |              |          |             | vs Forward To Contact                                         | 50003          |               |  |
|           |              |              |          | If Bu       | sy, Forward                                                   | Enable         | 🔿 Disable     |  |
|           |              |              |          |             | sy, Forward To Contact                                        | 50055          | O Disable     |  |
|           |              |              |          |             |                                                               |                |               |  |
|           |              |              |          |             | o Answer, Forward                                             | Enable         | 🔘 Disable     |  |
|           |              |              |          |             | o Answer, Forward To Contact<br>o Answer, Forward After Rings | 50007          |               |  |
|           |              |              |          |             |                                                               |                |               |  |
|           |              |              |          |             | Do Not Disturb, Forward                                       | Enable         | 🔘 Disable     |  |
|           |              |              |          | * On        | Do Not Disturb, Forward To Contact                            | 50057          |               |  |
|           |              |              |          | * Dis       | able Forward For Shared Lines                                 | Yes            | No            |  |
|           |              |              |          | * For       | ward Specific Caller                                          | Enable         | O Disable     |  |

## 7.6. Audio Codec Settings

Navigate to **Settings** $\rightarrow$ **Codec Priorities** and configure as shown below. The codecs shown in the **In use** column were tested in this reference configuration. The priority can be changed by moving the codecs up or down the order.

| ٥        | Polycom            | Reall           | Presenc  | e Trio 880          | 00                                                    |            |                                       |                      |
|----------|--------------------|-----------------|----------|---------------------|-------------------------------------------------------|------------|---------------------------------------|----------------------|
| Home     | Simple Setup       | Preferences     | Settings | Diagnostics         | Utilities                                             |            |                                       |                      |
| You are  | here: Settings > C | odec Priorities |          |                     |                                                       |            |                                       |                      |
|          | T                  |                 |          |                     | ec Prioritie:<br>Audio Cod<br>d:                      |            | ity<br>In use:                        |                      |
|          | _                  |                 |          | iLBC (19<br>G.722.1 | 3.33 kbps)<br>5.2 kbps)<br>1 (16 kbps)<br>1 (24 kbps) | * E        | G.711Mu<br>G.729AB<br>G.722<br>G.711A | *                    |
| VIEWS    |                    |                 |          |                     | 1C (24 kbps)<br>1C (32 kbps)                          |            |                                       | <u> </u>             |
| System   |                    |                 |          | Siren 14            | (24 kbps)<br>(32 kbps)                                | - 9        |                                       |                      |
| Logging  | Č.                 |                 |          | Siren22             | (32 kbps)                                             |            |                                       |                      |
| Applicat | tions              |                 |          |                     | (48 kbps)                                             |            |                                       | -                    |
| Codec    | Priorities         |                 |          | Note:<br>Only c     |                                                       | white back | kground are support                   | ed on this platform. |

### 7.7. Voice Mail Setting

Navigate to **Settings→Lines** and configure **Message Center** section as follows:

- Subscription Address: Set to the Authentication ID field value Section 7.3
- Callback Mode: Set to the *Contact*
- Callback Contact:
- Set to voicemail messaging Pilot number

Click Save (not shown)

|           | Polycom             | Reall        | Presence | e Trio | 880     | 0             |         |   |
|-----------|---------------------|--------------|----------|--------|---------|---------------|---------|---|
| Home      | Simple Setup        | Preferences  | Settings | Diagno | stics   | Utilities     |         |   |
| rou are l | here: Settings > Li | nes > Line 1 |          |        |         |               |         |   |
|           |                     |              |          |        | Line    | L             |         |   |
|           |                     |              |          |        | +       | Identificati  | ion     |   |
|           | 1. C                |              |          |        | +       | Authentica    | tion    |   |
|           |                     |              |          |        | ÷       | Outbound F    | Proxy   |   |
|           |                     |              |          |        | +       | Server 1      |         |   |
|           |                     |              |          |        | ÷       | Server 2      |         |   |
| VIEWS     |                     |              |          |        | +       | Call Divers   | ion     |   |
| Line 1    |                     |              |          |        | T       | Message Co    | enter   |   |
|           |                     |              |          | 5      | Subscri | ption Address | 50071   |   |
|           |                     |              |          | C      | Callbac | k Mode        | Contact | • |
|           |                     |              |          | C      | Callbac | k Contact     | 55000   |   |

# 8. Verification Steps

This section provides the tests that can be performed to verify proper configuration of Session Manager and Communication Manager with Trio 8800.

 Verify that Trio 8800 is registered with Session Manager. The following screen shows the registered SIP users with Session Manager:

| Harmony * |                                                                                                    |                                                                               |                                      |                       |                                                                                              |                |               |                                                                      |            |               |                                         |                                         |  |
|-----------|----------------------------------------------------------------------------------------------------|-------------------------------------------------------------------------------|--------------------------------------|-----------------------|----------------------------------------------------------------------------------------------|----------------|---------------|----------------------------------------------------------------------|------------|---------------|-----------------------------------------|-----------------------------------------|--|
| 1         | me ( Alternatio ( Atomic Parameter / A                                                                                                    | store Martine of Street W                                                     | against some                         |                       |                                                                                              |                |               |                                                                      |            |               |                                         |                                         |  |
|           |                                                                                                    |                                                                               |                                      |                       |                                                                                              |                |               |                                                                      |            |               |                                         | (11)                                    |  |
|           | Jser Registrations                                                                                                    |                                                                               |                                      |                       |                                                                                              |                |               |                                                                      |            |               |                                         |                                         |  |
| . 1000    | Deci orna lo atra natificatione (n. 810/186). Il<br>gistori en atra-                                                                                                    | int an Gréach sutistice fa-                                                   | 11000                                |                       |                                                                                              |                |               |                                                                      |            |               |                                         |                                         |  |
|           | CHILDEN                                                                                                    |                                                                               |                                      |                       |                                                                                              |                |               |                                                                      |            |               |                                         | -                                       |  |
| - F       | New 7 Talada Fore preside                                                                                                    | AST Device<br>Not The effects                                                 | Factor III has                       | at + in failure lines |                                                                                              |                |               |                                                                      |            |               |                                         |                                         |  |
|           | A A THE REAL PROPERTY AND A REAL PROPERTY AND A REAL PROPERTY A REAL PROPERTY AND A REAL PROPERTY AND A REAL PROPERTY AND A RE | Holfbrattenti                                                                 | Pactor Ran                           | at The force of the s | (f + 10.7%)                                                                                  |                |               |                                                                      |            |               |                                         | ented Swett N                           |  |
| 1         | 2 Store 2 Store M +                                                                                                    |                                                                               |                                      |                       |                                                                                              |                |               |                                                                      | 1          |               |                                         | - 1.m                                   |  |
|           | Dinte Addres                                                                                                    | First Amount                                                                  | Last Acres                           | actual investion      | 10 Automas                                                                                   | Annual Liferat | Murred Lawred | Manual, Deservery                                                    | AST bevire | Anglidaree    |                                         |                                         |  |
|           |                                                                                                    |                                                                               |                                      |                       |                                                                                              |                |               |                                                                      |            |               |                                         | Gines.                                  |  |
|           |                                                                                                    |                                                                               |                                      |                       |                                                                                              |                |               |                                                                      |            | 11610         |                                         |                                         |  |
|           | D > three                                                                                                    | 10000                                                                         | 592                                  | dermoenne.            | 111 <u>2037</u>                                                                              |                | D             | -91                                                                  |            | 0             | 0                                       | 0                                       |  |
|           | D - thre                                                                                                    | NORDA<br>BORTE                                                                | 627                                  | -                     | 2                                                                                            | 0              | 8             | -91.<br>91                                                           | 0          | 0             | 001                                     | 0                                       |  |
|           | D - Share                                                                                                    | noebe<br>nemrr<br>nemrr                                                       | 100<br>100                           | -                     |                                                                                              | 0              |               | 91.<br>91:<br>111                                                    | 0          | 0<br>0<br>800 | 0000                                    | 0                                       |  |
|           | D - three<br>D - Share<br>D - three SHITTSberrysons<br>D - Share Tellfordsares.com                                                                                                    | 10000<br>80017<br>90075<br>10090                                              | 8 0<br>0                             |                       | 18.08.100.25                                                                                 |                |               | 91.<br>91<br>11<br>11                                                | 0          |               | 000                                     | 0000                                    |  |
|           | Share     Share     Share     Share     Share     Share Institutement.com     Share                                                                                                    | 10000<br>100017<br>940017<br>10090<br>10090<br>10082                          | 8 8                                  |                       | 10.00.000.20<br>10.00.100.00                                                                 | 0000           |               | 41.<br>41.<br>11.<br>11.<br>11.<br>11.                               | 0          |               | 000                                     | 0000                                    |  |
|           | D - Share                                                                                                    | 10000<br>80817<br>90813<br>10090<br>80800<br>80800<br>80873                   | 5 0 0 5 B                            | 1111                  |                                                                                              | 0000           |               | 91.<br>91<br>UL<br>UL<br>01<br>UL<br>01<br>UL<br>01<br>UL            | 0          |               | 000                                     | 000000                                  |  |
|           | Share                                                                                                    | 10000<br>80817<br>90813<br>10090<br>8080<br>8087<br>90875                     | 8<br>8<br>9<br>9<br>9<br>9<br>9<br>9 |                       | 18.06.00.25<br>18.06.00.25<br>18.06.00.46<br>19.06.00.46<br>19.06.00.44                      | 00000          |               | 91.<br>91<br>US<br>US<br>DS<br>DS                                    | 008008     |               | 000                                     | 000000                                  |  |
|           | - Show            - Show            - Show         NUTDeventors           - Show         NUTDeventors           - Show         NUTDeventors           - Show         NUTDeventors           - Show         NUTDeventors           - Show         NUTDeventors           - Show         NUTDeventors           - Show         NUTDeventors           - Show         NUTDeventors                                                                                                    | 10030<br>80017<br>80013<br>10090<br>80060<br>80073<br>80075<br>10024          | 8<br>8<br>9<br>9<br>9<br>9<br>9<br>9 |                       | 12.05.100.21<br>13.06.130.21<br>13.06.130.71<br>13.06.130.71<br>13.06.130.74<br>13.06.130.74 |                |               | 91<br>95<br>101<br>101<br>102<br>105<br>105<br>105                   | 008008     |               | 000                                     | 00000000                                |  |
|           | - 10xx                                                                                                    | 10000<br>80817<br>90813<br>10090<br>8080<br>8087<br>90875                     |                                      |                       | 18.06.00.25<br>18.06.00.25<br>18.06.00.46<br>19.06.00.46<br>19.06.00.44                      |                |               | HI<br>HE<br>LU<br>UL<br>HE<br>LU<br>LU<br>LU<br>LU<br>LU<br>LU<br>HE | 008008     |               | 000                                     | 000000000000000000000000000000000000000 |  |
| -         | > Share                                                                                                    | 10030<br>80017<br>80013<br>10090<br>80060<br>80073<br>80075<br>10024          | 8<br>8<br>9<br>9<br>9<br>9<br>9<br>9 |                       | 16.06.100.25<br>16.06.100.46<br>15.06.100.46<br>15.06.100.44<br>16.06.100.44<br>16.06.100.59 |                |               | 91<br>95<br>101<br>101<br>102<br>105<br>105<br>105                   | 008008000  |               | 000                                     | 00000000000                             |  |
|           | - 10xx                                                                                                    | 10000<br>80017<br>90000<br>80000<br>80001<br>80071<br>80075<br>80075<br>80075 |                                      |                       | 16.06.100.25<br>16.06.100.25<br>16.06.100.40<br>16.06.100.44<br>16.06.100.44                 |                |               | HI<br>HE<br>LU<br>UL<br>HE<br>LU<br>LU<br>LU<br>LU<br>LU<br>LU<br>HE | 008008     |               | 000000000000000000000000000000000000000 | 000000000000000000000000000000000000000 |  |

• Verify that basic calls can be made from and to Trio 8800.

# 9. Conclusion

These Application Notes describe the configuration steps required for Polycom® Trio<sup>™</sup> 8800 conference station to successfully interoperate with Avaya Aura® Session Manager and Avaya Aura® Communication Manager. All feature and serviceability test cases were completed with the exceptions noted in **Section 2.2**.

# **10. Additional References**

This section references the product documentation available at support.avaya.com relevant to these Application Notes.

- [1] Deploying Avaya Aura® System Manager, Release 7.0, January 2015
- [2] Administering Avaya Aura® System Manager, Release 7.0, January 2016
- [3] Deploying Avaya Aura® Session Manager on VMWare, Release 7.0, August 2015
- [4] Administering Avaya Aura® Session Manager, Release 7.0, August 2015
- [5] <u>Deploying Avaya Aura® Communication Manager in Virtualized Environment, Release 7.0,</u> <u>August 2015</u>
- [6] Deploying and Updating Avaya Aura® Media Server Appliance, Release 7.7, October 2015
- [7] Implementing and Administering Avaya Aura® Media Server, Release 7.7, January 2016
- [8] Deploying Avaya Aura® Communication Manager Messaging, Release 7.0, September 2015
- [9] Polycom Trio 8800 Conference Phone technical product documentation is available at <u>http://support.polycom.com/PolycomService/support/us/support/voice/realpresence\_trio/real</u> <u>presence\_trio.html</u>

#### ©2016 Avaya Inc. All Rights Reserved.

Avaya and the Avaya Logo are trademarks of Avaya Inc. All trademarks identified by  $\mathbb{R}$  and  $^{TM}$  are registered trademarks or trademarks, respectively, of Avaya Inc. All other trademarks are the property of their respective owners. The information provided in these Application Notes is subject to change without notice. The configurations, technical data, and recommendations provided in these Application Notes are believed to be accurate and dependable, but are presented without express or implied warranty. Users are responsible for their application of any products specified in these Application Notes.

Please e-mail any questions or comments pertaining to these Application Notes along with the full title name and filename, located in the lower right corner, directly to the Avaya DevConnect Program at <u>devconnect@avaya.com</u>.